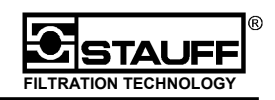

Le presenti **Istruzioni di servizio Quickstart** devono rendere possibile all'utente di ottenere con pochi passi il successo nella misura. Per ulteriori misurazioni – per es. memorizzare risultati, misurazioni online ecc.- si dovrebbe prendere in mano le istruzioni di servizio dettagliate.

### **1. PPC-06/08/12**

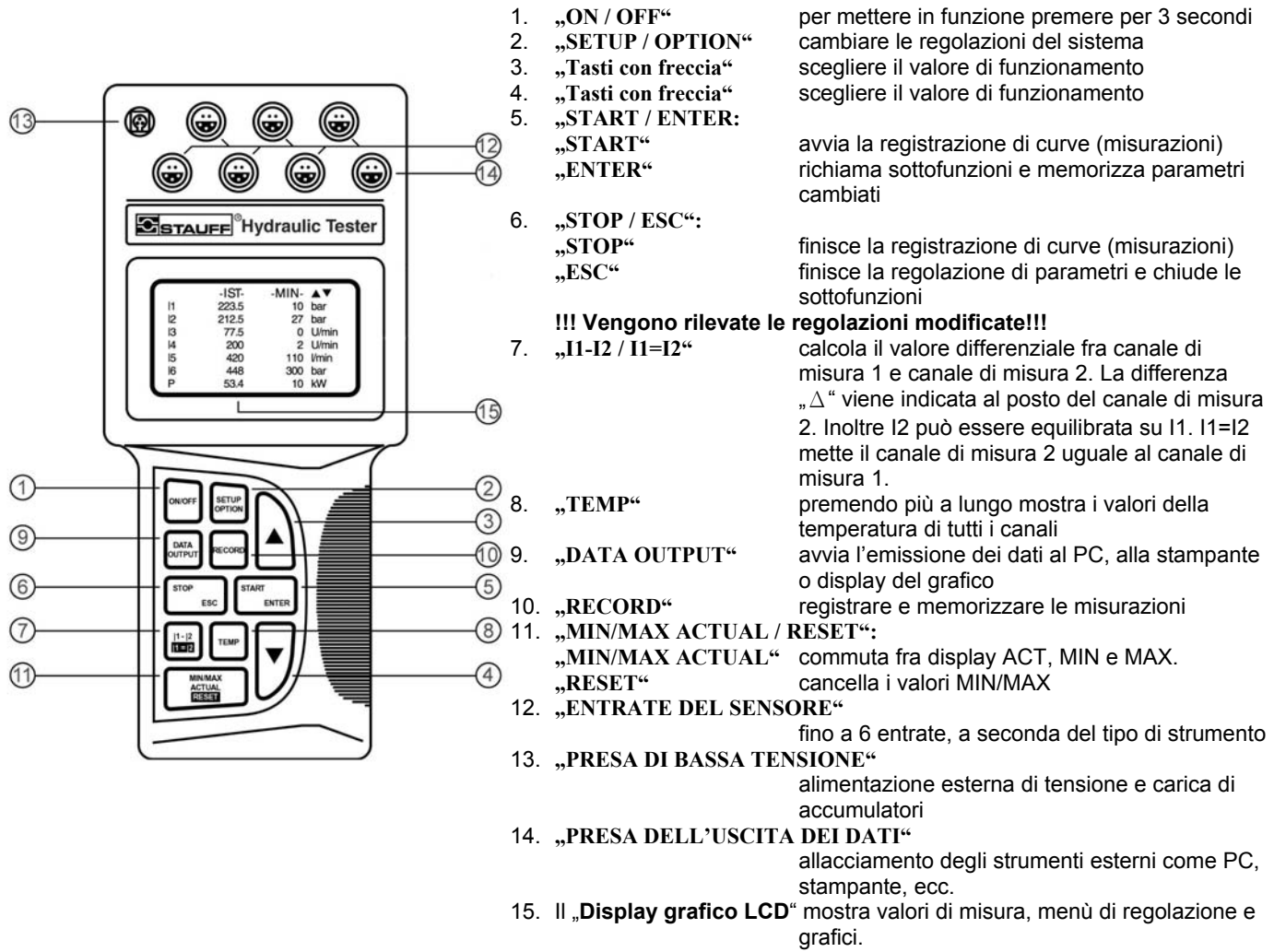

### **2. Operazione**

Tutte le operazioni di PPC-06/08/12 vengono comandate tramite la tastiera. Premendo i singoli tasti si giunge nei menù desiderati. Con i "tasti con freccia" (3/4) si può muovere il cursor attraverso il menù. Tramite il "Tasto **ENTER"** (5) viene scelto un punto del menù, che poi può essere modificato.

### **3. Allacciamento della parte di rete e carica degli accumulatori**

La parte di rete si deve allacciare alla "PRESA DI BASSA TENSIONE"(13). Il PPC-06/08/12 ha un accumulatore interno, che durante l'esercizio viene caricato automaticamente con la parte di rete. Tramite il punto del menù sulla cura dell'accumulatore la capacità dell'accumulatore può essere migliorata. La durata d'esercizio con alimentazione dell'accumulatore è di ca. 5 ore.

### **4. Allacciamento dei sensori ed inserzione del PPC-06/08/12**

I sensori forniti vengono allacciati alle entrate dei sensori. I punti rossi sulla spina e sulla boccola devono coincidere. Premere per 3 secondi i **tasti "ON / OFF"** (1) per avviare lo strumento. I sensori vengono riconosciuti automaticamente ed i valori misurati vengono rappresentati nel display in modo corrispondente.

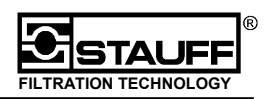

# **5. Cambiare la rappresentanzione nel display**

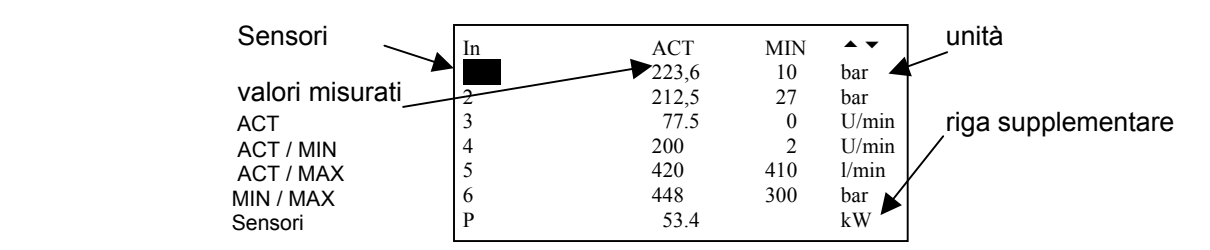

Premendo il tasto "MIN/MAX ACTUAL / RESET" (11) si può saltare qua e là fra le diverse viste dei valori misurati. Premendo per 4 secondi il tasto "MIN/MAX ACTUAL / RESET" cancella i valori MIN/MAX.

## **6. Display delle temperature di tutti i sensori**

Tenendo il **tasto "TEMP"** (8) vengono indicate tutte le temperature dei singoli sensori.

## **7. Display dei valori differenziali "**Δ**"**

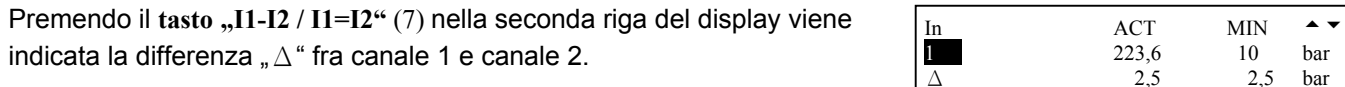

**!!! I sensori devono avere lo stesso campo di misura!!!** 

### **8. Equilibrare i canali 1 e 2**

Premendo per 4 secondi il tasto "I1-I2 / I1=I2" (7) il 2° canale viene equilibrato con il 1° canale e messo a "ZERO". L'indicazione del canale 2 ha luogo ora come differenza "Δ" al canale 1. Il tasto **"STOP/ ESC"** (6) finisce l'equilibratura.

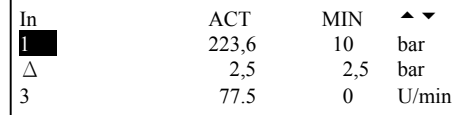

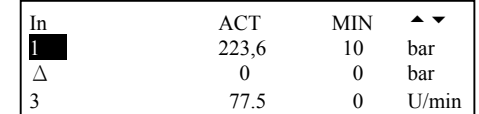

### **9. Riga supplementare**

Nella riga supplementare possono essere eseguiti e visualizzati i calcoli di volumi e di prestazione. Questo si deve effettuare attraverso il menù "SETUP" e poi attraverso "CORRELAZIONE".

### **10. Registrazione ed emissione di misurazioni**

La registrazione di misurazioni ha luogo attraverso il tasto "RECORD" (10). L'emissione sul display o sugli strumenti esterni viene effettuata attraverso il tasto "DATA OUTPUT" (9).

Ulteriori informazioni sulle regolazioni, sulla registrazione e l'emissione di risultati nonché sulle misurazioni online possono rilevarsi dalle istruzioni sull'uso dettagliate.

### **11. Allacciamento e valutazione con PC**

Per la valutazione con il PC, il PPC-06/08/12 deve essere collegato attraverso il cavo d'interfaccia con il PC. **!!! Prima della registrazione delle misurazioni dovrebbe essere effettuato il test d'interfaccia RS232!!!**  Un'istruzione breve del software PPC-Soft si può rilevare dalle istruzioni sull'uso del PPC-06/08/12. Ulteriori informazioni si possono trovare nell'assistenza online.